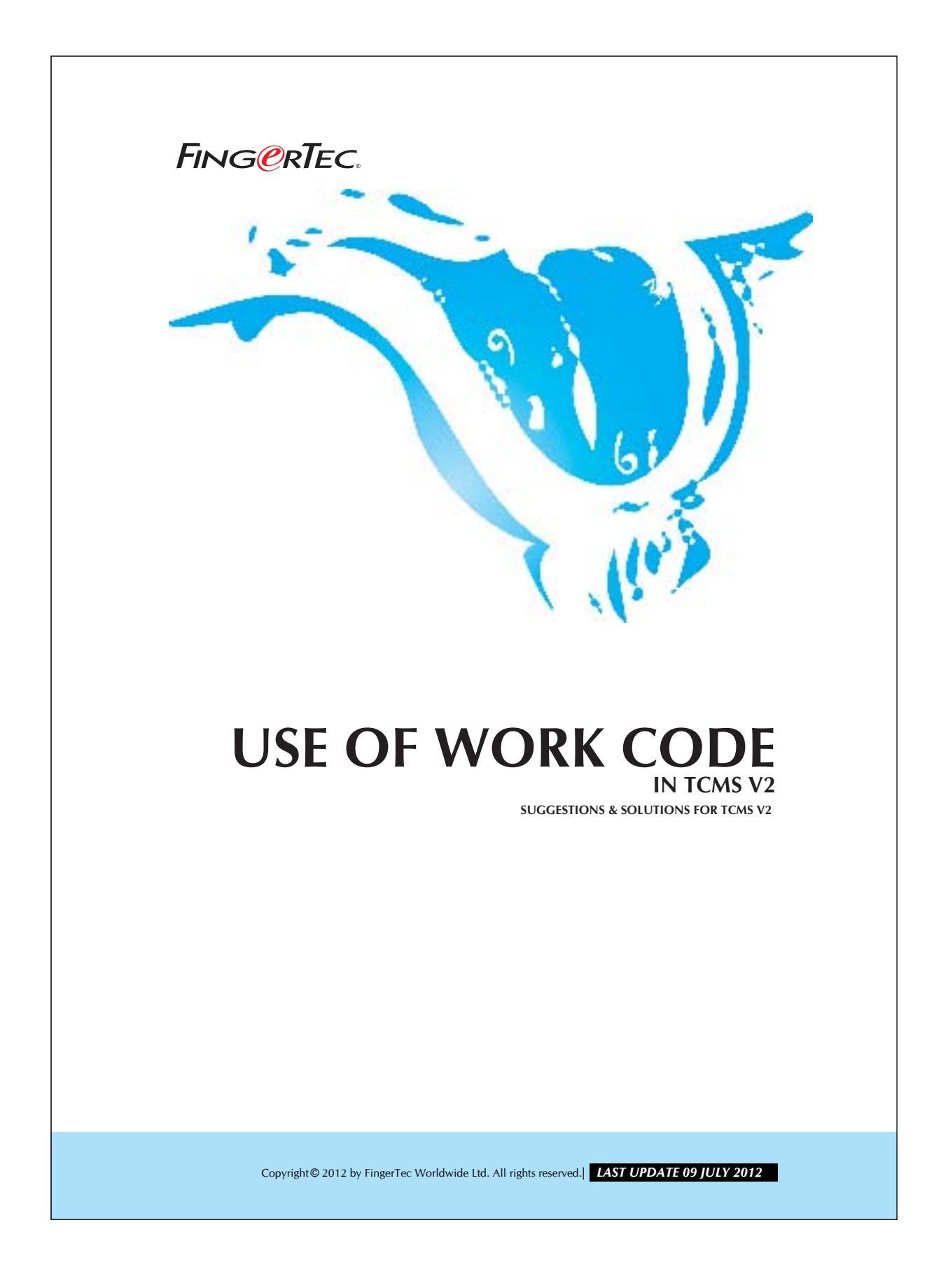

# **FING ORTEC.** USE OF WORK CODE IN TCMS V2

In TCMS v2, you can put in remark for a particular attendance of users. This is for reference for particular attendance. You may follow the steps as shown below to do the configuration.

#### Step 1

Open the Remark Definition.

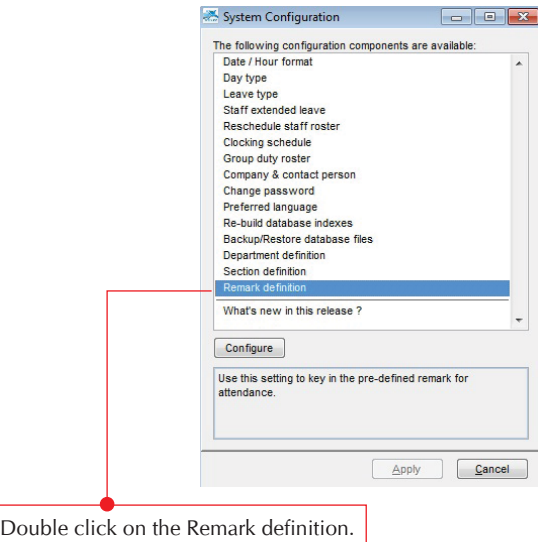

### Step 2

Configuring in Remark.

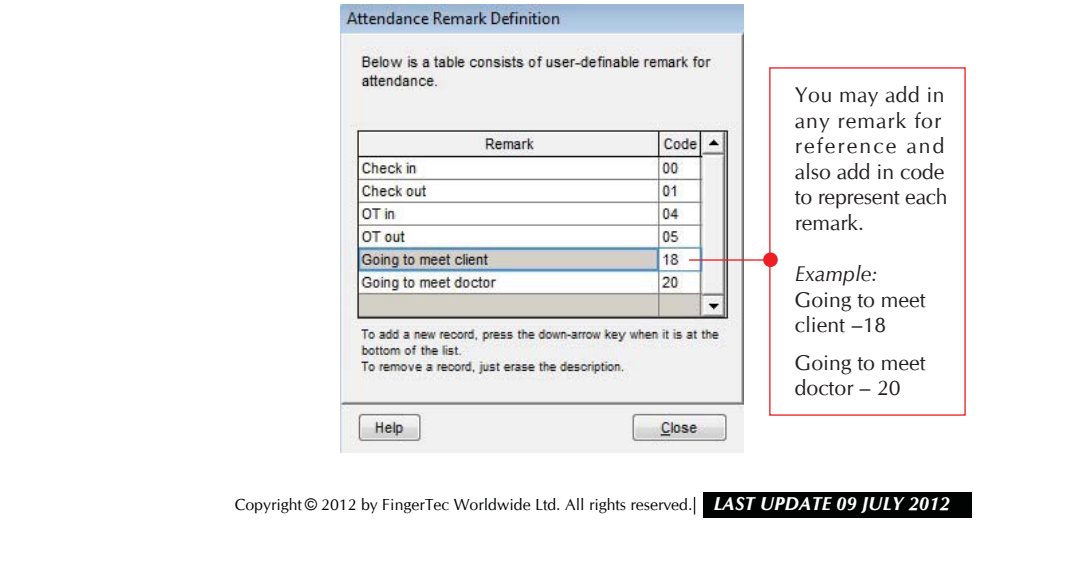

## **FING CRTEC.** USE OF WORK CODE IN TCMS V2

## Step 3

Analyze the Terminal Audit List.

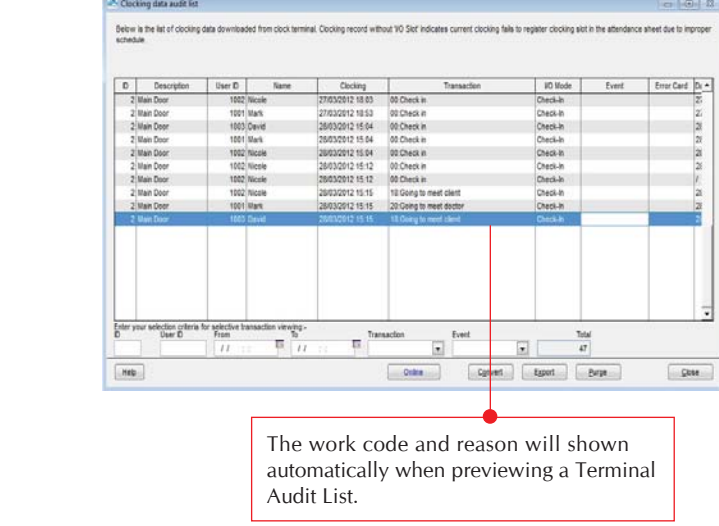

#### *Remark:*

Please take note that you may need to match the following codes to a corresponding reason. These combination of codes and reasons will be permanent.

**Code 00 – Check In**

**Code 01 – Check Out**

**Code 04 – OT In**

**Code 05 – OT Out**

You may use other codes for any reasons but do not mix with the above.

Copyright © 2012 by FingerTec Worldwide Ltd. All rights reserved. *LAST UPDATE 09 JULY 2012*